## **MATEMATIKA IZVAN MATEMATIKE**

## **Primjena matrica u praksi 1: Digitalna obrada fotografija**

Tihana Strmečki<sup>1</sup>, Vlatko Mićković<sup>2</sup>, Renato Rak<sup>3</sup>, Luka Pajković<sup>4</sup>

U ovom ćemo se dvodijelnom članku baviti primjenom matrica i matričnog računa u računalnoj grafici, preciznije u području obrade fotografija i primjeni geometrijskih transformacija. Navest ćemo slikovne primjere i kodove programskog paketa *MATLAB*. U prvom ćemo se dijelu članka koncentrirati na zapisivanje i obradu fotografija preko matrica.

Pojavom fotografije početkom 19. stoljeća javila se potreba za postupcima mijenjanja detalja fotografije u svrhu postizanja njenih poboljšanja. Analogna obrada koristila je tehnike izravne manipulacije na fotografiji poput retuširanja tintom, bojom ili grebanjem polaroida tijekom razvijanja. Negativima fotografije manipuliralo se dok su se još nalazili u fotoaparatu koristeći tehniku dvostruke ekspozicije ili u mračnoj komori spajanjem negativa, izbjeljivanja ili potpunog ispiranja dijelova fotografije. Izumom digitalne fotografije u drugoj polovici 20. stoljeća osmišljavaju se razne tehnike obrade digitalne fotografije. Neke od njih razvijene su već 1960-ih godina u istraživačkim institucijama s primjenom na satelitske slike i medicinsko snimanje. Prvu uspješnu primjenu tehnika napravila je institucija " American Jet Propulsion Laboratory" 1964. godine, koja je uspjela prenijeti fotografije površine Mjeseca za znanstveno proučavanje i za odabir mjesta slijetanja misije Apollo. Tisuće obrađenih fotografija koje je poslao Space Detector Ranger 7 predstavljale su ogroman uspjeh za to doba. U današnje moderno doba gotovo svaki korisnik s mobilnim telefonom ima iskustva u nekoj vrsti digitalne obrade fotografije. Lako su dostupni programi za obradu poput Adobe Photoshopa, Adobe Lightrooma, GIMPa i Affinity Photo, koji primjenu čine pristupačnom i jednostavnom.

U digitalnoj obradi fotografije *piksel* je najmanji grafički element fotografije. Pikseli su posloženi u dvodimenzijsko polje koje čini fotografiju. Dimenzije toga polja računaju se navođenjem širine i visine fotografije u pikselima, na primjer  $768 \times 512$ . Ukupan broj piksela (broj redaka pomnožen brojem stupaca) fotografije nazivamo

<sup>1</sup> Tihana Strmečki, Tehničko veleučilište u Zagrebu

<sup>2</sup> Vlatko Mićković, Tehničko veleučilište u Zagrebu

<sup>3</sup> Renato Rak, Tehničko veleučilište u Zagrebu

<sup>4</sup> Luka Pajković, Tehničko veleučilište u Zagrebu

*rezolucijom* koja se najčešće mjeri u pikselima po inču (u oznaci PPI). Veća rezolucija povlači više piksela po inču površine fotografije, što daje veću kvalitetu i oštrinu prikazanog.

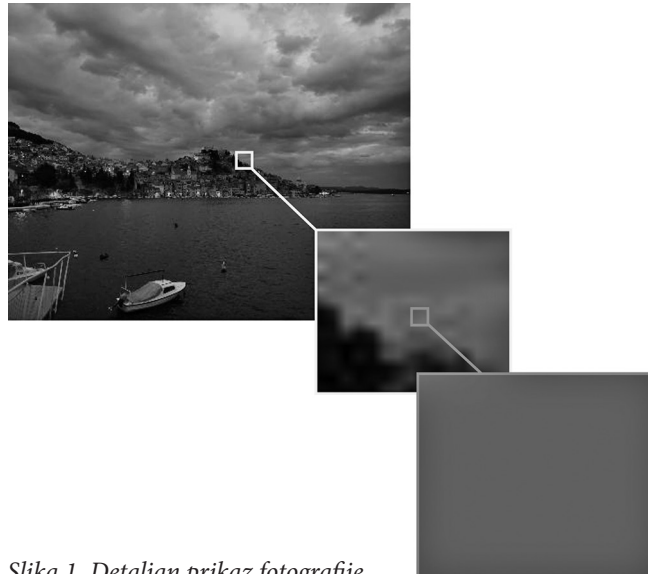

*Slika 1. Detaljan prikaz fotografije*

U procesu digitalne obrade ulaz je fotografija određene rezolucije, dok je izlaz fotografija poboljšanih karakteristika. Uobičajena obrada uključuje rad na karakteristikama fotografije, kodiranje i kompresiju. Rad na karakteristikama predstavlja različite izmjene poput ispravljanja neujednačenog osvjetljenja, razradu sivih tonova te uklanjanja zamućenja slike. Kodiranje i kompresija slike smanjuju količinu podataka potrebnih za prikazivanje originalne digitalne slike uklanjanjem suvišnih podataka bez prevelikih gubitaka u kvaliteti.

Digitalna fotografija može se prikazati pomoću matematičkog pojma *matrice*. Cilj je ovog članka ilustrirati primjene matrica na način da bude razumljiv učenicima srednjih škola. Iz tog razloga pojam matrice i operacije nad matricama nećemo strogo matematički *definirati*, nego ćemo ih *opisati*. Matrica je pravokutna tablica od *m* redaka i *n* stupaca za koju tada kažemo da je tipa *m* × *n* (*m* i *n* su prirodni brojevi). Matrica tog tipa sadrži *m* × *n* elemenata poput realnih ili često cijelih brojeva, no može sadržavati i funkcije, vektore, pa čak i same matrice. Matrični element koji se nalazi u *i*-tom retku i *j*-tom stupcu matrice označavamo s *aij*, a samu matricu uglatim zagradama navodeći i njezin tip:  $\left[a_{ij}\right]_{m \times n}$ . Kada je odgovarajuće, matrice označavamo i velikim tiskanim slovima (na primjer *A*, *B*, *C*...) te prikazujemo na sljedeći način:

$$
A = \begin{bmatrix} a_{11} & \cdots & a_{1n} \\ \vdots & \ddots & \vdots \\ a_{m1} & \cdots & a_{mn} \end{bmatrix}.
$$

Matrice se mogu zbrajati, oduzimati i množiti te množiti skalarom. Njihova je primjena široka u raznim granama znanosti, no nas će zanimati kako se koriste u zapisivanju i digitalnoj obradi fotografije. Mi ćemo koristiti isključivo matrice čiji su elementi cijeli brojevi.

Dvodimenzijsko polje piksela koje čini fotografiju prikazivat ćemo matricom čija dimenzija odgovara dimenziji polja. Svaki element matrice predstavlja jedan piksel fotografije. Pobliže ćemo proučiti tri vrste fotografija: binarnu fotografiju, akromatsku fotografiju i fotografiju u boji. *Binarna fotografija* predstavlja najosnovniji oblik digitalne fotografije koja koristi samo crnu i bijelu boju (binarni sustav boja). Elementi matrice koji predstavljaju binarnu fotografiju imaju vrijednost 0 (crna) ili 1 (bijela). S obzirom na to da je osnovna jedinica računala *bit*, koji postiže isključivo vrijednosti 0 ili 1, ovaj se tip matrice lako digitalno pohranjuje. Binarne fotografije korisne su za pohranu teksta, otisaka prstiju te, primjerice, arhitektonskih planova.

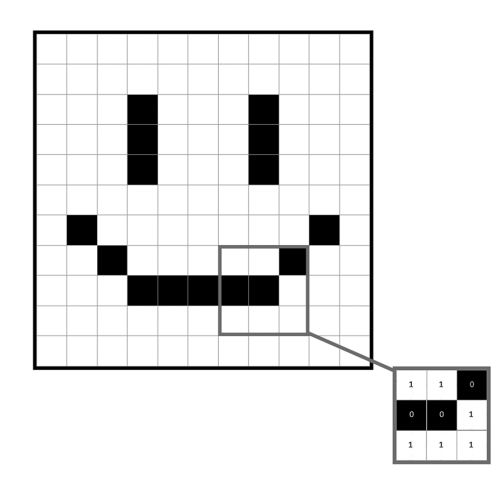

*Slika 2. Binarna fotografija*

U slučaju *akromatske fotografije* ili *fotografije sivih tonova*, elementi matrice ne moraju sadržavati samo vrijednosti 0 ili 1, već element može biti i kombinacija ovih dvaju stanja, što nam daje akromatske boje. Osnovna jedinica za pohranu podataka na računalu je *bajt* koji se sastoji od 8 bitova (na osam se mjesta može uvrstiti ili 0 ili 1), stoga postoji 2<sup>8</sup> = 256 mogućih različitih kombinacija (bajtova). Iz tih kombinacija nastaje 256 različitih tonova sive boje koji su prikazani na donjoj skali akromatskih tonova. Nalaze se u rasponu od crne boje, koja je predstavljena brojem 0, sve do broja 255 koji predstavlja bijelu boju.

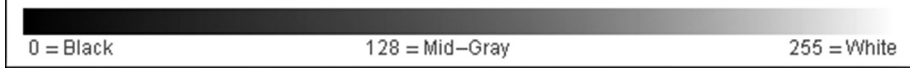

*Slika 3. Skala akromatskih tonova*

Dakle, u slučaju akromatske fotografije, elementi matrice koji je predstavljaju su brojevi u rasponu od 0 do 255, što predstavlja ton sive boje za svaki piksel. Ako akromatska fotografija sadrži *m* × *n* piksela, tada ona zauzima *m* × *n* × 8 bitova za digitalnu pohranu. Na primjer, fotografija rezolucije 100 × 100 zauzima 80 000 bitova. Slijedi primjer akromatske fotografije i njena matrica u kojoj je za svaki piksel zapisan ton sive boje. Za svaki taj zapis trebamo 8 bitova.

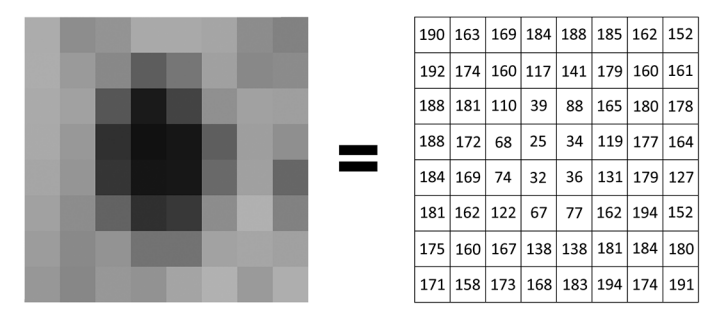

*Slika 4. Prikaz matrice akromatske fotografije*

Akromatska fotografija prikazuje se pomoću jedne matrice. Kod *fotografije u boji* to nije dovoljno iz razloga što je u najčešće korištenom digitalnom modelu svaka boja zapravo kombinacija triju boja: crvene, zelene i plave. Taj se model prikazivanja fotografija naziva RGB (*engl.* red, green, blue) modelom. Svaka od ove tri boje koristi po jednu matricu, poput sive boje u akromatskoj fotografiji. Elementi ovih triju matrica imaju vrijednosti tonova jedne od te tri boje u rasponu od 0 do 255, pri čemu vrijednost 255 predstavlja maksimalan intenzitet te boje.

Na donjem je primjeru lijevo od znaka jednakosti prikazana fotografija u boji. Desno od znaka jednakosti «zbrojena" su njena tri RGB kanala boja. Prvi je kanal crveni, drugi je zeleni, dok je treći plavi. Spajanjem ta tri kanala dobivamo originalnu fotografiju. 5

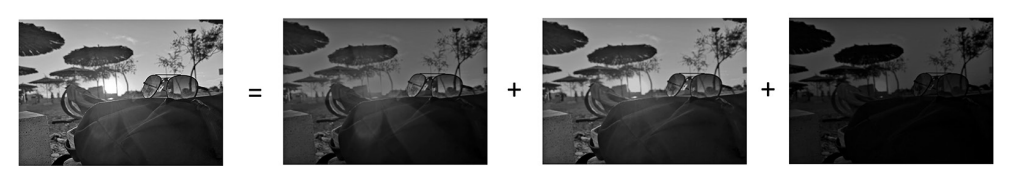

*Slika 5. Fotografija razložena na RGB kanale*

Raspon svih nama poznatih digitalnih boja dobije se zbrajanjem triju matrica koje predstavljaju crvenu, zelenu i plavu boju. Treba napomenuti da je zbrajanje matrica moguće samo za matrice istog tipa. Zbroj je matrica istog tipa koju dobijemo zbrajanjem elemenata istog položaja u obje matrice.

<sup>5</sup> U časopisu su slike objavljene u crno – bijeloj varijanti. Da bi se dobilo na zornosti, poželjno je pogledati i slike u boji. Sve slike iz članka dostupne su u boji na https://drive.google.com/drive/folders/1j19446sA5Smty44RJ6DLNhd0vUtv6o6q

Za zbroj matrica  $\left[a_{ij}\right]_{m \times n}$  i  $\left[b_{ij}\right]_{m \times n}$  stoga vrijedi:

$$
\begin{bmatrix} a_{11} & \cdots & a_{1n} \\ \vdots & \ddots & \vdots \\ a_{m1} & \cdots & a_{mn} \end{bmatrix} + \begin{bmatrix} b_{11} & \cdots & b_{1n} \\ \vdots & \ddots & \vdots \\ b_{m1} & \cdots & b_{mn} \end{bmatrix} = \begin{bmatrix} a_{11} + b_{11} & \cdots & a_{1n} + b_{1n} \\ \vdots & \ddots & \vdots \\ a_{m1} + b_{m1} & \cdots & a_{mn} + b_{mn} \end{bmatrix}.
$$

Na donjem je primjeru prikazano kako se boje s desne strane jednakosti matrično dobiju koristeći kanale RGB modela koristeći zbrajanje matrica crvene, zelene i plave boje dimenzija 2 × 2. Na mjestu u matrici (1, 1) imamo zbroj elemenata triju matrica s lijeve strane jednakosti:  $51 + 171 + 131$ , što nam daje nijansu zelene boje prikazane na tom mjestu u matrici s desne strane jednakosti. Na mjestu (1, 2) zbrajanjem ćemo dobiti nijansu ljubičaste boje, na mjestu (2, 1) roze boje, a na mjestu (2, 2) plave boje.

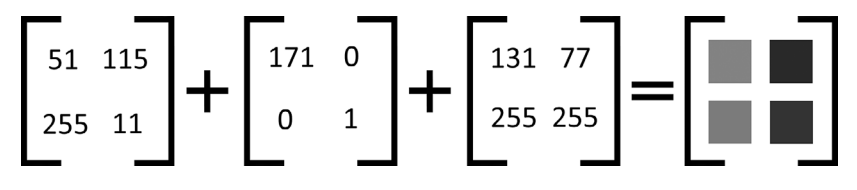

*Slika 6. Elementi matrice kao RGB slojevi*

S obzirom na gornji prikaz, piksel određene boje može se poistovjetiti s uređenom trojkom brojeva. Na primjer, uređena trojka (255, 0, 0) predstavlja crvenu boju, (0, 255, 0) zelenu, (0, 0, 255) plavu, dok (128, 0, 128) predstavlja jedan od tonova ljubičaste boje. S obzirom na to da piksel zbog toga zauzima tri bajta informacija (svaka je boja jedan bajt informacija kao ton jedne od triju baznih boja), fotografija dimenzija 768 × 512 zauzimat će 768 × 512 × 3 = 1179648 bajtova odnosno 9437184 bitova za pohranu.

Do sada smo naveli tri vrste fotografija i njihov računalni zapis. Već je očito kako se matrični račun lako i intuitivno primjenjuje kod rada s digitalnim fotografijama. Matrice su također neizbježan alat pri digitalnoj obradi fotografije, u što spada i rotiranje fotografije. Ono se matrično može prikazati kao transponiranje matrice kojom fotografiju zapisujemo u memoriju. Matrica  $A = \begin{bmatrix} a_{ij} \end{bmatrix}_{m \times n}$  smatra se *transponiranom* kad joj se retci zamijene stupcima, u oznaci  $A^T = \left[ a_{ji} \right]_{n \times m}$ . Transponiranjem matrice fotografije sve se vrijednosti piksela prvog retka napišu na mjesto prvoga stupca transponirane matrice. Isti postupak primjenjuje se i na ostale retke matrice. Tijekom transponiranja matrice poredak elemenata u retku ne smije se mijenjati. Na sljedećoj slici slijedi primjer rotiranja fotografije.

| 1            | $\mathbf{1}$ | $1$ $\cdot$    | $\mathbf 1$    | $\mathbf{1}$   | $1 -$       | $1 -$        | $1 -$               | $1 -$        | $1 -$        | $\mathbf{1}$ |  |              |                |              |
|--------------|--------------|----------------|----------------|----------------|-------------|--------------|---------------------|--------------|--------------|--------------|--|--------------|----------------|--------------|
| $\mathbf{1}$ | $1 -$        | $1\,$          |                | $1 + 1 +$      | $1\,$       | $\circ$      | $-1$                | $\mathbf 1$  | $\mathbf{1}$ | $\mathbf 1$  |  |              |                |              |
| $\mathbf{1}$ | $-1$         | $\mathbf{1}$   | $\overline{1}$ | $1 - 1$        |             | $\mathbf{1}$ | $\mathsf{o}\xspace$ | $\mathbf 1$  | $\mathbf 1$  | $\mathbf{1}$ |  |              |                |              |
| $1 -$        | $\mathbf{1}$ | $\circ$        | $\circ$        | $\mathsf{o}$   | $\mathbf 1$ | $\mathbf 1$  | $\mathbf 1$         | $\circ$      | $\mathbf 1$  | $\mathbf 1$  |  |              |                |              |
| $1 - 1$      |              | $\mathbf{1}$   | 1              | $\overline{1}$ | $\,$ 1 $\,$ | $\mathbf{1}$ | $\mathbf{1}$        | $\mathbf 0$  | $\mathbf 1$  | $\mathbf 1$  |  |              |                |              |
| $\mathbf{1}$ | $\sim$ 1     | $\,$ 1 $\,$    | $1$ $\,$       | $\overline{1}$ | $\mathbf 1$ | $1 -$        | $\,$ 1 $\,$         | $\mathbf 0$  | $\mathbf 1$  | $\,$ 1 $\,$  |  |              |                |              |
| $\mathbf{1}$ | $\mathbf{1}$ | $\mathbf{1}$   | $\mathbf{1}$   | $\mathbf 1$    | $\mathbf 1$ | $\mathbf{1}$ | $\,$ 1 $\,$         | $\mathbf 0$  | $\mathbf 1$  | $\mathbf{1}$ |  | $\mathbf{0}$ | $\mathbf 1$    | $\mathbf 1$  |
| $\mathbf{1}$ | $\mathbf{1}$ | $\circ$        | $\circ$        | $\circ$        | $\mathbf 1$ | $\mathbf 1$  | $\mathbf 1$         | $\mathbf 0$  | $\mathbf 1$  | $\mathbf{1}$ |  | $\mathbf{1}$ | $\mathsf{o}\,$ | $\mathbf{1}$ |
| $\mathbf 1$  | $\mathbf 1$  | $\overline{1}$ | $\mathbf 1$    | $\mathbf 1$    | $\mathbf 1$ | $\mathbf 1$  | $\mathbf 0$         | $\mathbf{1}$ | $\mathbf 1$  | $\mathbf{1}$ |  | $\mathbf{1}$ | $\mathbf{0}$   | $\mathbf 1$  |
| $\mathbf{1}$ | $\mathbf{1}$ | $\mathbf{1}$   | $\mathbf 1$    | $1 -$          | $\mathbf 1$ | $\mathbf 0$  | $\mathbf 1$         | $\mathbf 1$  | $1\,$        | $\mathbf{1}$ |  |              |                |              |
| $\mathbf 1$  | $\mathbf 1$  | $\mathbf 1$    | $\mathbf{1}$   | $1\,$          |             | $1 - 1$      | $\mathbf 1$         | $\mathbf{1}$ | $\,$ 1 $\,$  | $\mathbf{1}$ |  |              |                |              |

*Slika 7. Rotirana fotografija*

Množenjem matrice fotografije u boji nekim skalarom  $\lambda \in \mathbb{R}$  moguće je dobiti sliku u sivim tonovima. Produkt množenja matrice A skalarom je matrica u oznaci  $\lambda \cdot A$ , koja je istog tipa kao i matrica *A*, pri čemu je svaki njezin element pomnožen skalarom l:

$$
\lambda \cdot A = \begin{bmatrix} \lambda a_{11} & \cdots & \lambda a_{1n} \\ \vdots & \ddots & \vdots \\ \lambda a_{m1} & \cdots & \lambda a_{mn} \end{bmatrix}.
$$

Skalar kojim moramo pomnožiti sve matrice RGB modela kako bismo dobili akromatsku fotografiju iz fotografije u boji je 1/3. To znači da ćemo svaki element matrica baznih boja (crvenog, zelenog i plavog dijela slike) podijeliti skalarom 3. Na donjem prikazu vidimo lijevo crveni kanal pomnožen s 1/3, zbrojen sa zelenim kanalom pomnoženim s 1/3 te zbrojen s plavim kanalom pomnoženim s 1/3. Taj će nam zbroj dati fotografiju u sivim bojama.

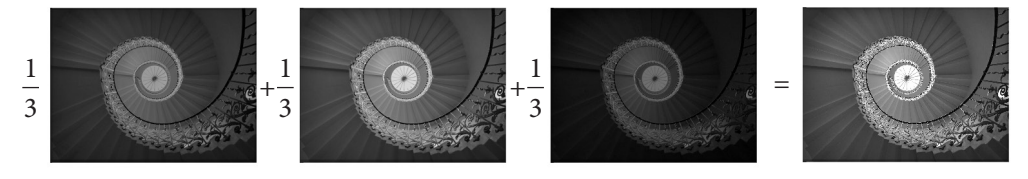

*Slika 8. Dobivanje akromatske fotografije*

Ponekad ovakav način dobivanja akromatske fotografije ne daje rezultate kakve očekujemo jer ljudsko oko može drugačije reagirati na RGB model. Oči su najosjetljivije na zelenu boju, manje na crvenu, a najmanje na plavu. Stoga bi intenzitet boja trebao biti različite težine u distribuciji kanala. S obzirom na ovu činjenicu, dobivanje akromatske fotografije najčešće se izvodi tako da se umjesto koeficijenta 1/3 svakoj baznoj boji odredi koeficijent težine na sljedeći način:

vrijednost piksela u sivim tonovima =  $0.299 \cdot \mathbf{R} + 0.587 \cdot \mathbf{G} + 0.114 \cdot \mathbf{B}$ 

Primjer fotografije dobivene prethodno navedenim načinom vidimo na donjem prikazu, gdje su redom crveni, zeleni i plavi kanal pomnoženi skalarima iz gornje formule kako bi takav zbroj rezultirao standardnom akromatskom fotografijom.

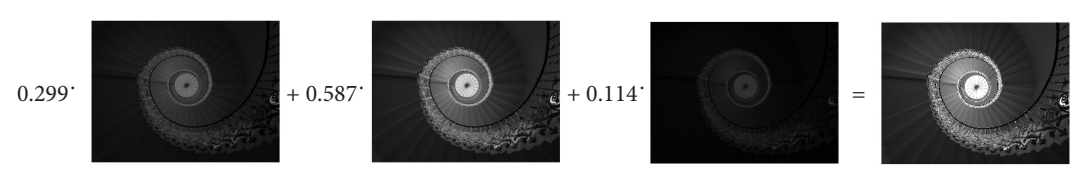

*Slika 9. Dobivanje akromatske fotografije različitim koeficijentima*

*MATLAB* je programski jezik i program za numeričko i matrično računanje, vizualizaciju, analiziranje podataka, izrađivanje algoritama, stvaranje modela i aplikacija te obradu signala (struje, zvuka). Osim osnovnog sustava, postoje i brojni programski paketi koji ga proširuju te time pokrivaju gotovo sva područja inženjerske djelatnosti. Nas će posebno zanimati obrada fotografija te dvodimenzijski i trodimenzijski grafički prikazi.

| A MATLAB R2022a - trial use                                                                                                    |                                                                                                    |                                               |                            | $B$ $\times$<br>÷       |
|----------------------------------------------------------------------------------------------------|----------------------------------------------------------------------------------------------------|-----------------------------------------------|----------------------------|-------------------------|
| HOME<br>EDITOR<br>PUBLISH<br>PLOTS.<br>APPS.                                                                                                    | <b>VIEW</b>                                                                                                    | <b>IN</b><br>医躁                               | (C) ® Search Documentation | O & Sign in             |
| 4<br>$\Rightarrow$<br>趣<br>日<br>급<br>$\Rightarrow$<br>$\Box$<br>Li Compare<br>(g) 23 (a) Profiler<br>$Q$ Find $\sim$<br>Go To<br>Save<br>Refactor<br>più Print<br>New:<br>Open<br>図<br>$\overline{\mu}$ Bookmark $\overline{\phantom{a}}$<br>$\bullet$<br>۰<br>NAVIGATE<br>CODE<br>FILE | Section Break<br>固<br>Run and Advance<br>Run<br>Run<br><b>Gan</b><br>Strut<br>al <sup>2</sup> Analyze<br>Section <b>PM</b> Run to End<br>ANALYZE<br>SECTION<br>RUN                                                                                                    |                                               |                            | $\overline{\mathbf{a}}$ |
| ◆◆田園図 11 0 0 Uses >                                                                                                    |                                                                                                    |                                               |                            | $rac{1}{\circ}$         |
| O Billion - untitled<br>Current Folder                                                                                                    |                                                                                                    | $\circ x$                                     | Weekspace                  |                         |
| Name =<br>$\lambda$<br>Command Window<br>食い                                                                                                    | untitled $\times$ $+$<br>New to MATLAB? See resources for Getting Started.<br>Your license will expire in 4 days.<br>Please contact your system administrator or<br>MathWorks to renew this license.<br>Trial License -- for use to evaluate programs for possible purchase as an end-user only. | $\circ$<br>$_{\odot}$<br>×                    | Name A<br>Value            |                         |
| Details<br>$\hat{\phantom{a}}$                                                                                                    |                                                                                                    |                                               |                            |                         |
| Roady                                                                                                    |                                                                                                    | Zeom: 100%<br>UIF <sub>8</sub><br>CRLF script |                            | ln 1<br>Col 1           |

*Slika 10. Korisničko sučelje MATLAB-a*

*MATLAB* učitava fotografije preko naredbe **imread().** Oblik naredbe izgleda ovako:

A = imread('datoteka.ekstenzija').

Varijabla A predstavlja matricu u koju će se podatci fotografije spremiti. Naredba imread() će pospremiti podatke fotografije samo ako je mapa u kojoj se fotografija nalazi unaprijed učitana.

Za prikazivanje fotografije koristi se naredba **imshow()**:

imshow(A).

Osim prikazivanja fotografije u boji, moguće je prikazati svaki od tri kanala RGB modela. Oblik naredbe izgleda slično prijašnjoj:

 $imshow(A(:,:, 2)).$ 

Posljednji broj u zagradi naredbe (u ovom slučaju 2) predstavlja kanal RGB modela koji se prikazuje. Kanal 1 predstavlja crvenu boju, kanal 2 zelenu, a kanal 3 plavu.

Pokazali smo da dimenzije fotografije ovise o tipu, odnosno o tome je li fotografija akromatska ili u boji. Akromatska fotografija imat će dimenzije *m* × *n*, a fotografija u boji dimenziju *m* × *n* × 3 jer sadrži tri matrice za svaki kanal RGB modela. Da bismo doznali dimenzije fotografije, koristi se naredba **size()**. Neka je fotografija učitana u matricu A. Naredba će izgledati ovako:

 $size(A)$ .

Kao izlaz na konzoli za fotografiju u boji rezolucije 768 × 512 javlja se sljedeća linija koda: "ans = 768 512 3". Prva dva broja predstavljaju dimenzije, dok treći broj<br>predstavlje broj metrice od kojih je fotografije popravljene predstavlja broj matrica od kojih je fotografija napravljena.

Za pohranjivanje fotografije na računalo koristimo naredbu **imwrite()**:

imwrite(A, 'naziv.eks', 'eks').

Naredba imwrite() sastoji se od tri parametra. Prvi parametar predstavlja matricu nad kojom će se naredba izvršiti. Drugi je puni naziv izlazne datoteke, dok treći predstavlja ekstenziju izlazne datoteke.

U sljedećem programskom kodu pogledat ćemo kako se svaki kanal RGB modela fotografije može zasebno isključiti

```
function [ slika ] = kanal(slika, RGB)
slika vel = size(slika);sirina=slika_vel(1);
visina = slika vel(2);
if RGB == 'R'for i=1:1:sirina
        for j=1:1:visina
            \text{slika}(i,j,1) = 0;end
    end
end
```
Poučak 92

```
if RGB == 'G'for i=1:1:sirina
        for j=1:1:visina
            slika(i,j,2) = 0;end
    endend
if RGB == 'B'for i=1:1:sirina
        for j=1:1:visina
            slika(i,j,3) = 0;end
    end
```
U programskom je kodu napisana funkcija pod nazivom *kanal* koja vraća matricu *slika* kao rezultat. Kao ulazne parametre, funkcija prima sliku i jedno od tri slova – R, G ili B, ovisno o tome koji kanal slike želimo isključiti. Matrica " slika" sadrži unesenu sliku. Varijabli "slika\_vel" smo kroz naredbu size() dodijelili veličinu foto-<br>smfija Varijabla, sirina" i "visina" sadrža vrijadnosti žirina i visina slika u nikoslima. grafije. Varijable "sirina" i "visina" sadrže vrijednosti širine i visine slike u pikselima.<br>

Sljedeći dio koda su for petlje za filtriranje kanala boja. Nakon što se odredi o kojem se kanalu radi, kroz for petlju svaka se vrijednost elementa određenog kanala smanji na vrijednost 0, tj. isključi. Na kraju se slika pod imenom <sub>«</sub>slika" vrati u glavnu funkciju.<br>'

Da bismo primijenili napisanu funkciju i u ovom slučaju isključili kanal crvene boje, u komandnu liniju *MATLAB*-a upisujemo sljedeće:

```
london = imread("/MATLAB Drive/london.jpeg");
london = kanal(london, 'R');imshow(london);
imwrite(london, 'london.jpeg', 'jpeg');
```
Nakon primjene prethodne funkcije, dobivamo fotografiju s desne strane. Isključivanje kanala crvene boje daje nam drugačije tonove svih boja.

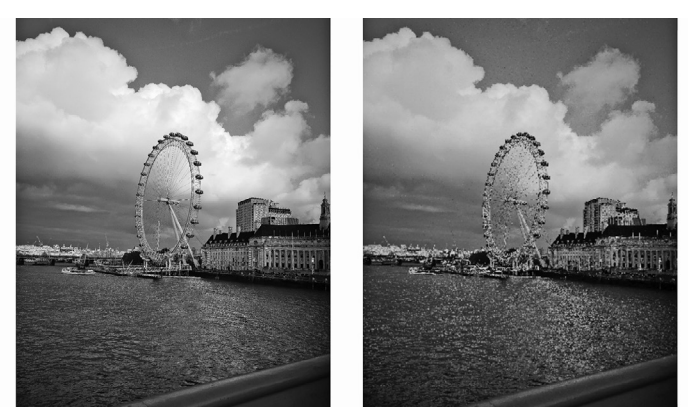

*Slika 11. Originalna i uređena fotografija*

U sljedećem programskom kodu *MATLAB*-a pogledat ćemo kako se gornja fotografija može rotirati za 90°.

london=imread("/MATLAB Drive/london.jpeg");

```
london rotated(:, :, 1) = rot90(london(:, :, 1), 1);london_{rotated}(:,:,2)=rot90(london(:,:,2),1);london_{rotated}(:,:,3)=rot90(london(:,:,3),1);
```

```
figure, imshow(london rotated);
```
Nakon primjene prethodne funkcije, dobivamo donju rotaciju.

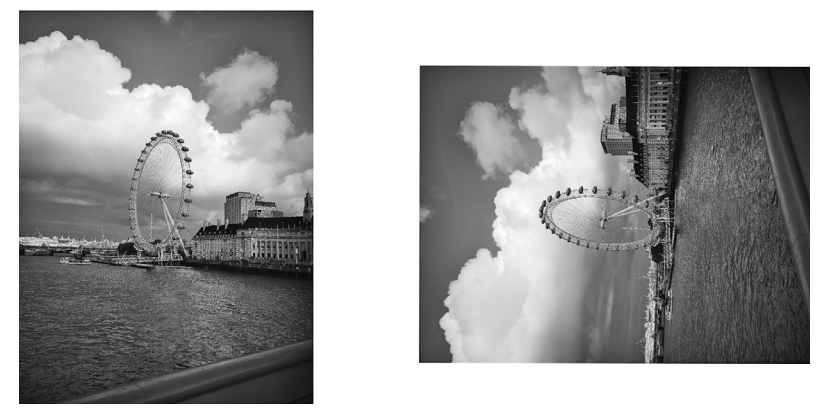

*Slika 12. Originalna i fotografija rotirana ulijevo za 90 stupnjeva*

Matrice se javljaju i u algoritmima iz područja umjetne inteligencije. *Strojno učenje* (eng. *machine learning*) je područje istraživanja umjetne inteligencije posvećeno razumijevanju i izgradnji algoritama koji koriste podatke za poboljšanje performansi prilikom izvođenja nekog zadatka. Primjena strojnog učenja prisutna je u različitim znanostima (medicini, biologiji, računarskim i upravljačkim sustavima) i u svakodnevnom životu (na primjer u otkrivanju uzoraka u tekstu, slici ili glazbi). Kako bi se poboljšale performanse izvođenja zadatka, velika količina podataka klasificira se, odnosno razvrstava u različite kategorije. Algoritmi strojnog učenja iz ulaznih podataka, čiju pripadnost u kategorije znaju unaprijed, uče o tome koja svojstva utječu na pripadnost pojedinoj kategoriji. Kada algoritam to nauči, znanje može iskoristiti na nekom novom skupu podataka. Strojnim učenjem računalo gradi model skupa podataka kako bi moglo znati kamo smjestiti neke podatke, što se naziva generalizacija.

Primjena strojnog učenja kod obrade fotografija u posljednjih se nekoliko godina izrazito povećala. Matrice koje se javljaju u algoritmima strojnog učenja prekomplicirane su za prikaz u ovom članku, stoga samo navodimo primjere u obradi fotografije.

Najčešći primjer prisutan je kod kamere pametnih telefona, kada se strojno učenje javlja kod tehnike zamagljivanja pozadine u svrhu postizanja *bokeh efekta*, odnosno blago nefokusiranih dijelova fotografije. Na donjem primjeru fotografije vidimo primjenu bokeh efekta koji se dobio preko algoritama strojnog učenja.

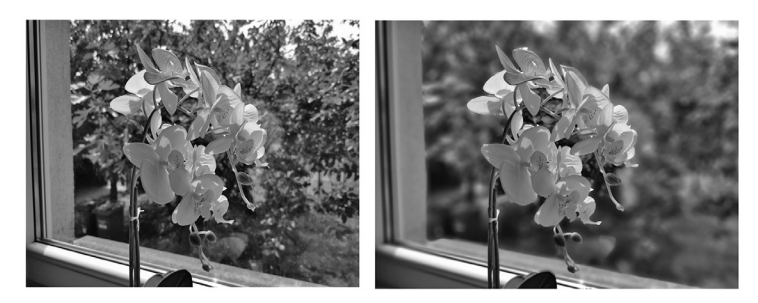

*Slika 13. Bokeh efekt*

Drugi primjer u kojem se koriste principi strojnog učenja jest tehnika kojom pametni telefon prilikom fotografiranja automatski prepoznaje okolinu i objekte koji se žele uslikati te prilagođava postavke poput svjetline ili naglašavanja objekta na slici. Prepoznavanje objekata je tehnologija koja je blisko povezana s računalnim vidom. Računalni vid predstavlja područje umjetne inteligencije koje omogućuje računalima i sustavima da izvuku značajne informacije iz digitalnih slika i videozapisa. Određene informacije sa slike nije lako prenijeti računalu, stoga su potrebni algoritmi strojnog učenja. Na primjer, ako se na slici nalazi brod, čovjek će ga lako prepoznati, no računalo ne zna koji je to objekt sve dok ne nauči određena svojstva koja može očekivati na svakoj slici broda. Jedan od alogritama koji se koristi je ORB (*Oriented FAST and rotated BRIEF*). ORB algoritam služi za detektiranje i opisivanje značajki na fotografijama ili videozapisima. Prvi od dva dijela ORB-a je algoritam za detektiranje uglova pod nazivom FAST (*Features from Accelerated Segment Test*). Algoritam funkcionira

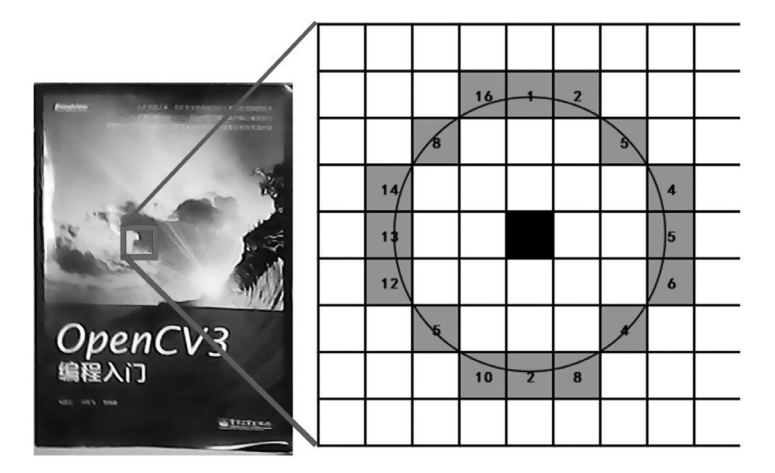

*Slika 24. Primjer ORB algoritma*

tako da traži piksele koji oko sebe u krugu od 16 piksela imaju 8 ili više piksela koji su tamniji ili svjetliji od promatranog piksela. Ti pikseli nazivaju se ključnim točkama.

Drugi dio ORB-a je algoritam BRIEF. BRIEF uzima sve ključne točke koje je FAST algoritam našao i konvertira ih u binarne vektore koje sadržavaju nule i jedinice. BRIEF funkcionira tako da oko ključne točke uzima dva nasumična piksela te im, uspoređujući njihove svjetline, dodjeljuje vrijednost 0 ili 1, ovisno o tome koji je svjetliji. Nakon analiziranja svih piksela u području ključne točke, nastaje binarni kod ključne točke. Pomoću ključne točke koju koristi algoritam FLANN (*Fast Library for Approximate Nearest Neighbours*), uspoređuju se dvije slike u kojima se traže jednake ključne točke. Podudaranje ključnih točaka znači da su objekti slični ili jednaki, što je proces koji koristi strojno učenje.

Kao što smo pokazali, matrice i matrični račun nezaobilazan su alat u digitalnom prikazu fotografija te u njihovoj obradi. Osnovno znanje matrica korisno je ne samo studentima matematike i računarstva, nego i bilo kome koga zanima ili mu je potrebno dublje razumijevanje digitalnog zapisa fotografija.

U drugom ćemo se dijelu članka baviti primjenom matrica u primjeni geometrijskih transformacija i također preko *MATLAB*-a pokazati njihovu primjenu.

## **Literatura:**

- 1. Strmečki T.: *Matematika 1*, Tehničko veleučilište u Zagrebu, Zagreb, 2021.
- 2. Kovačić B., Marohnić L., Strmečki T.: *Repetitorij matematike za studente elektrotehnike, informatike i računarstva*, Tehničko veleučilište u Zagrebu, Zagreb, 2016.
- 3. Bakić D.: *Linearna algebra*, Školska knjiga, Zagreb, 2008.
- 4. Gržina H.: *Utvrđivanje izvornika analognih i digitalnih fotografija (doktorski rad),*  Filozofski fakultet u Zagrebu, Zagreb, 2017.
- 5. Bruno J., Jan V., Slaby A.: *Computer Graphics in Computer Science Education. Problems of Education in the 21st Century*, 11, 60-68, 2009.
- 6. Vince J.: *Mathematics for Computer Graphics, 3rd Edition,* Springer-Verlag London Limited, 2010.
- 7. Džaja B.: *Digitalna obrada i analiza slike (nastavni materijal)*, Sveučilište u Splitu, Split, 2017.
- 8. Novak Stanko E.: *Digitalna obrada slike: usporedba programa za obradu slike (diplomski rad)*, Filozofski fakultet u Zagrebu, Zagreb, 2018.
- 9. Attaway S.: MATLAB: *A Practical Introduction to Programming and Problem Solving (Fifth Edition),* Elsevier Inc., Boston, 2019.
- 10.Farid H.: *The Fundamentals of Image Processing*, Berkley University, Berkely, 2010.